# : II: MUSIC PRODIGY How To Solve Error:

Default Audio Input Device could not be found or does not exist.

"Cannot startup MPOne without audio input. Terminate."

Please follow these steps if you are getting the following error message.

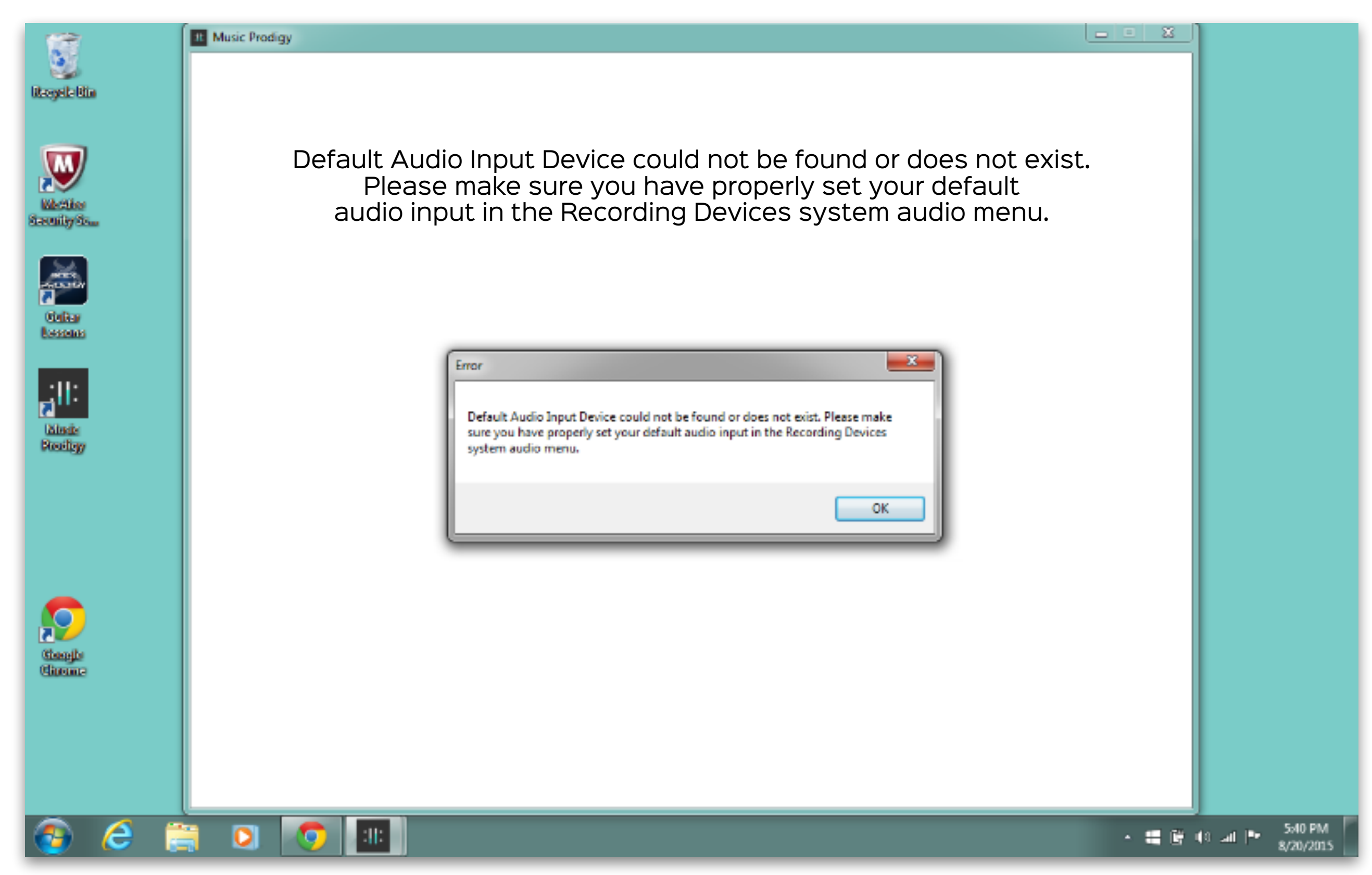

**Step 1:** Click Ok and the Music Prodigy app will close.

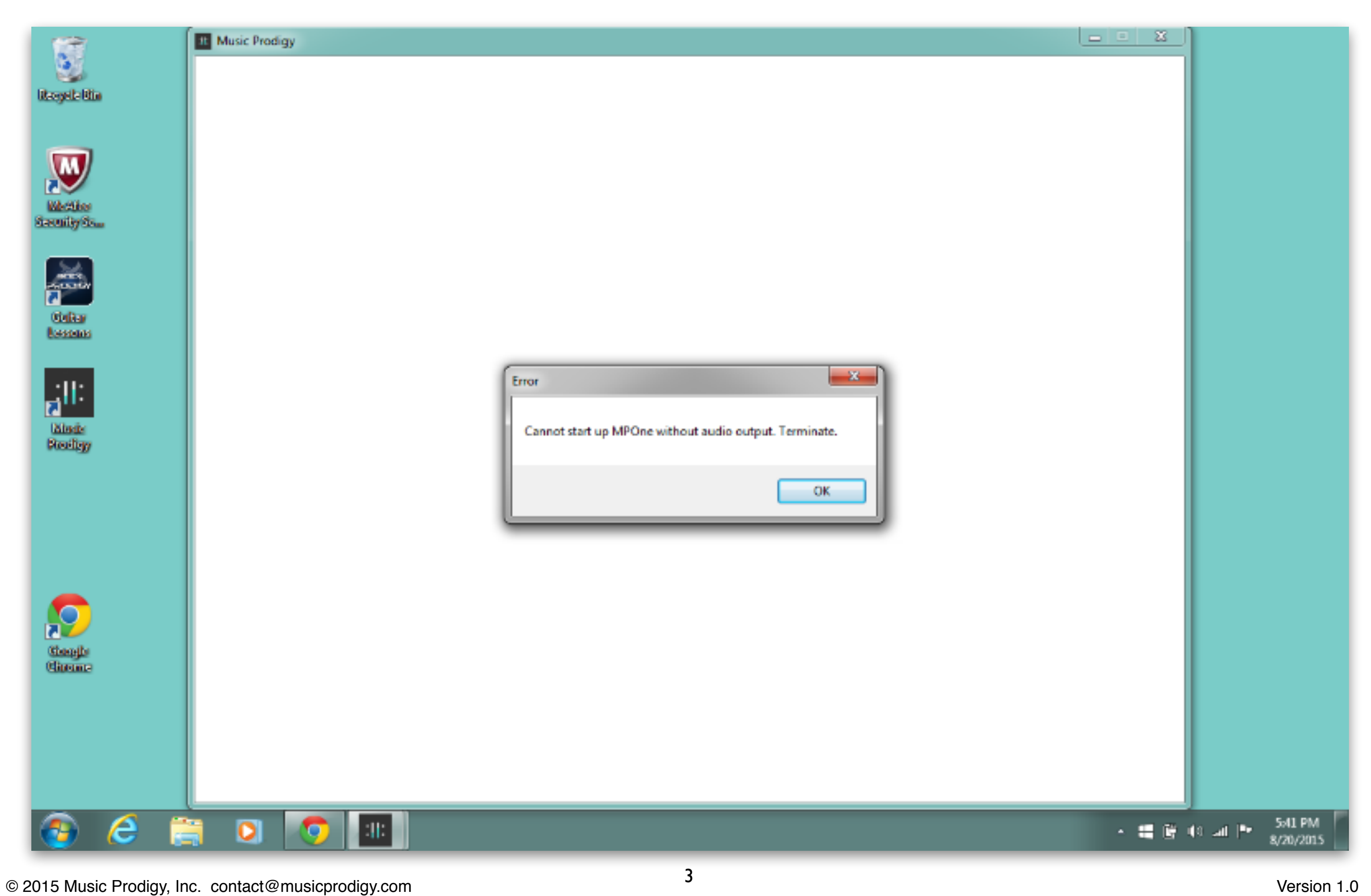

**Step 2:** Click the Start Menu (in the lower left hand corner) and select Control Panel.

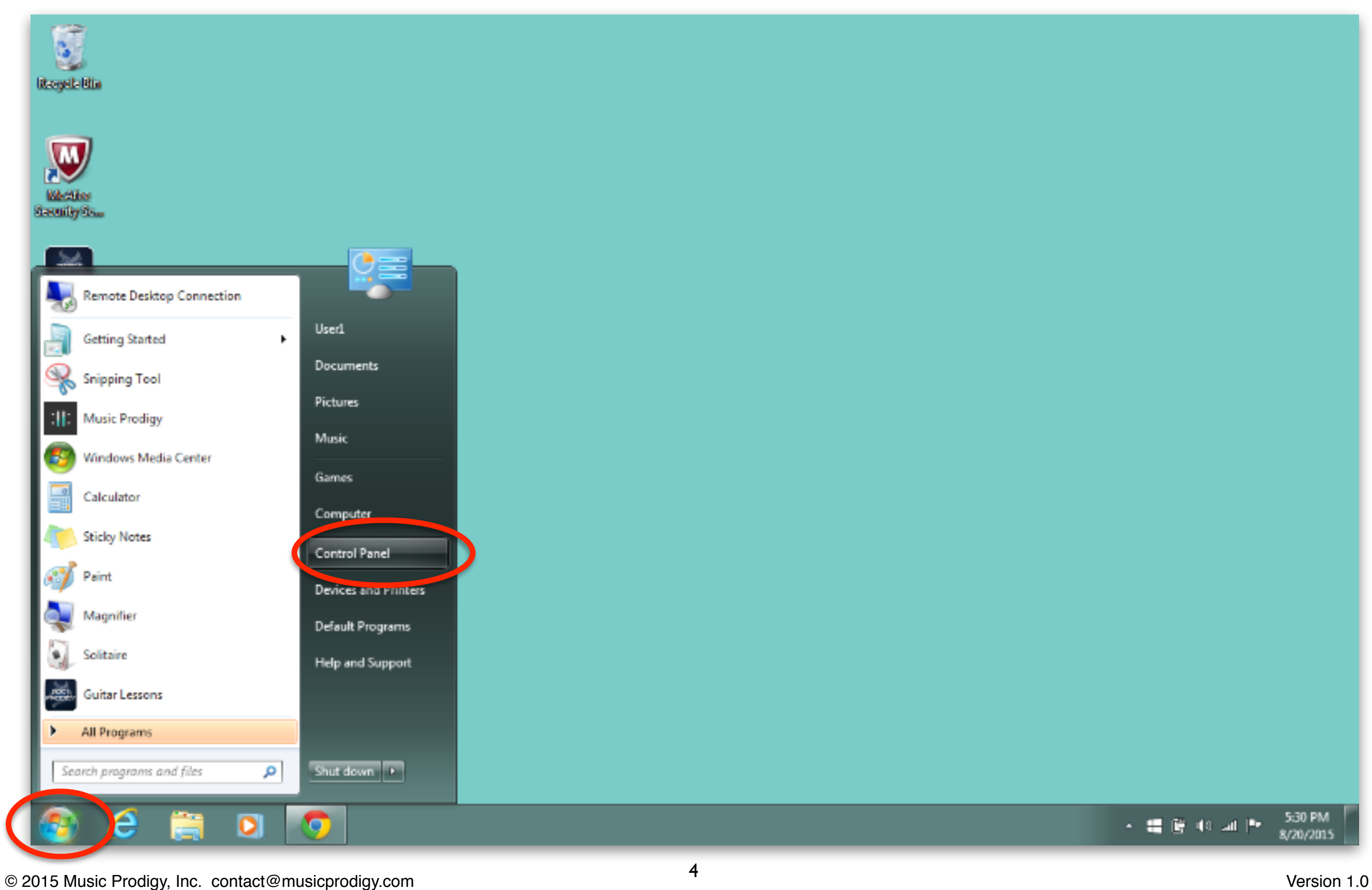

**Step 3:** Click the "Sound" icon.

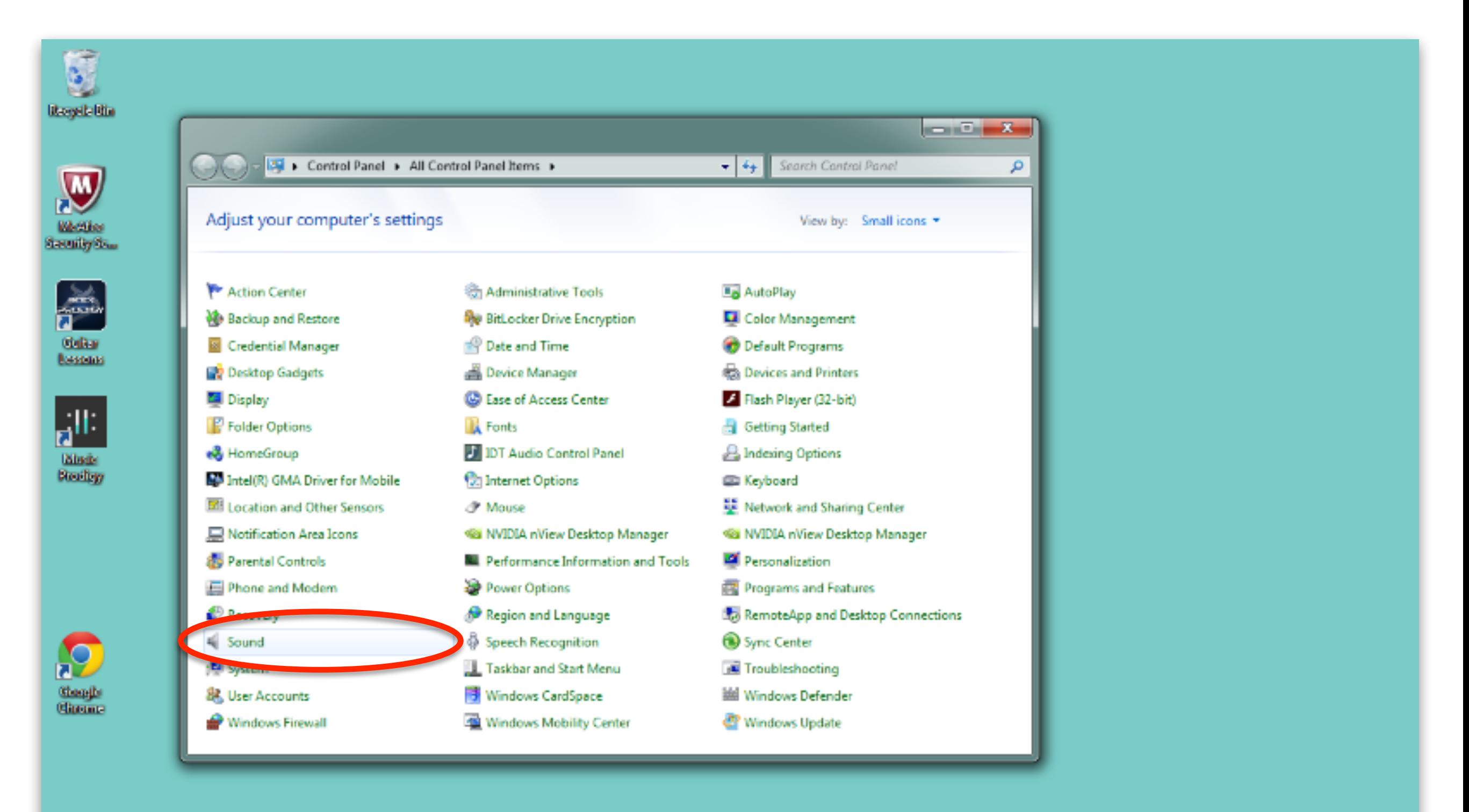

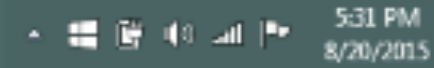

**Step 4:** Click the "Recording" tab. If you see a message that says "No audio devices are installed" then right click in the window and select "Show Disabled Devices".

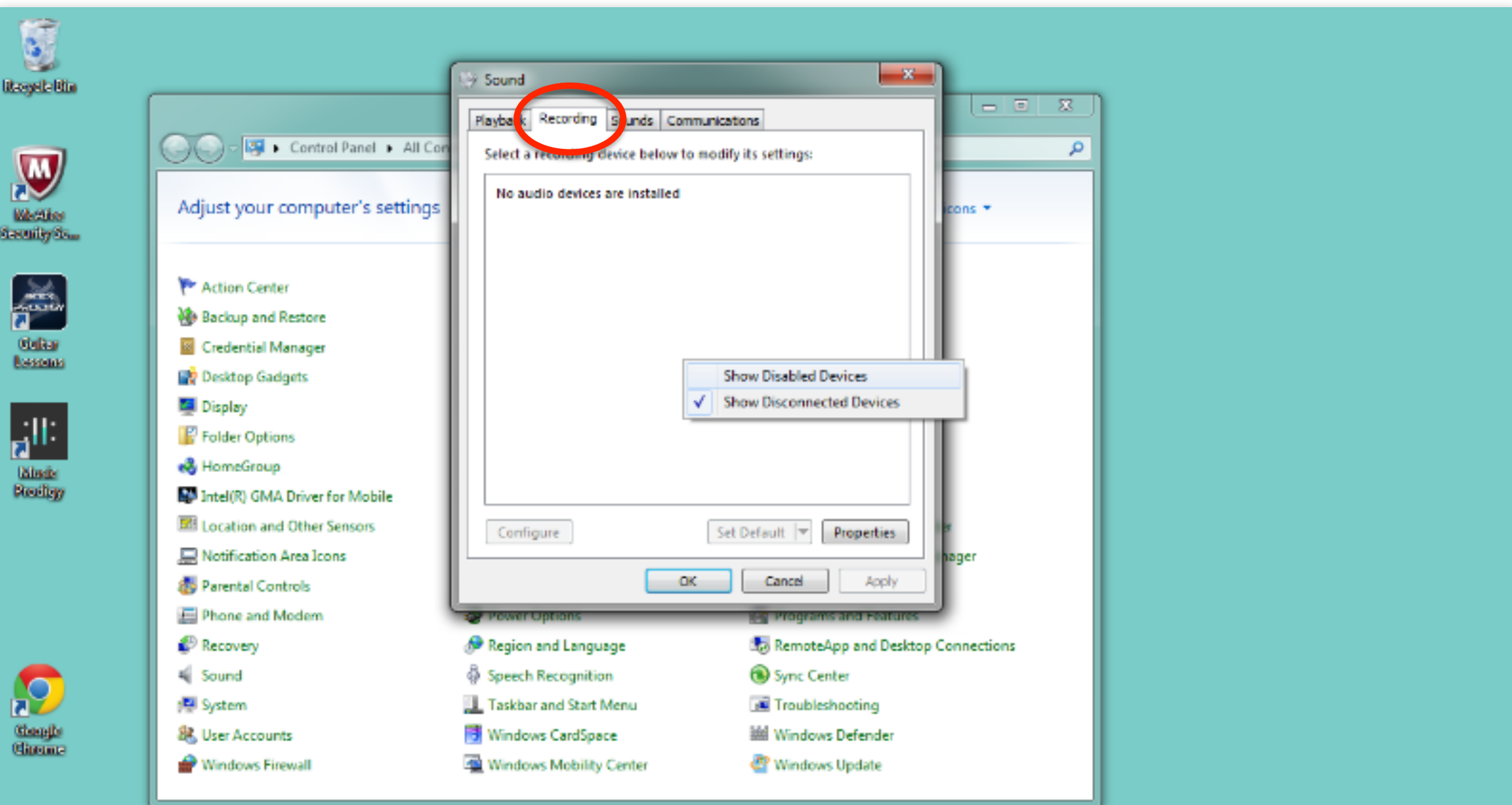

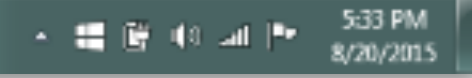

**Step 5:** Double click on "Internal Mic".

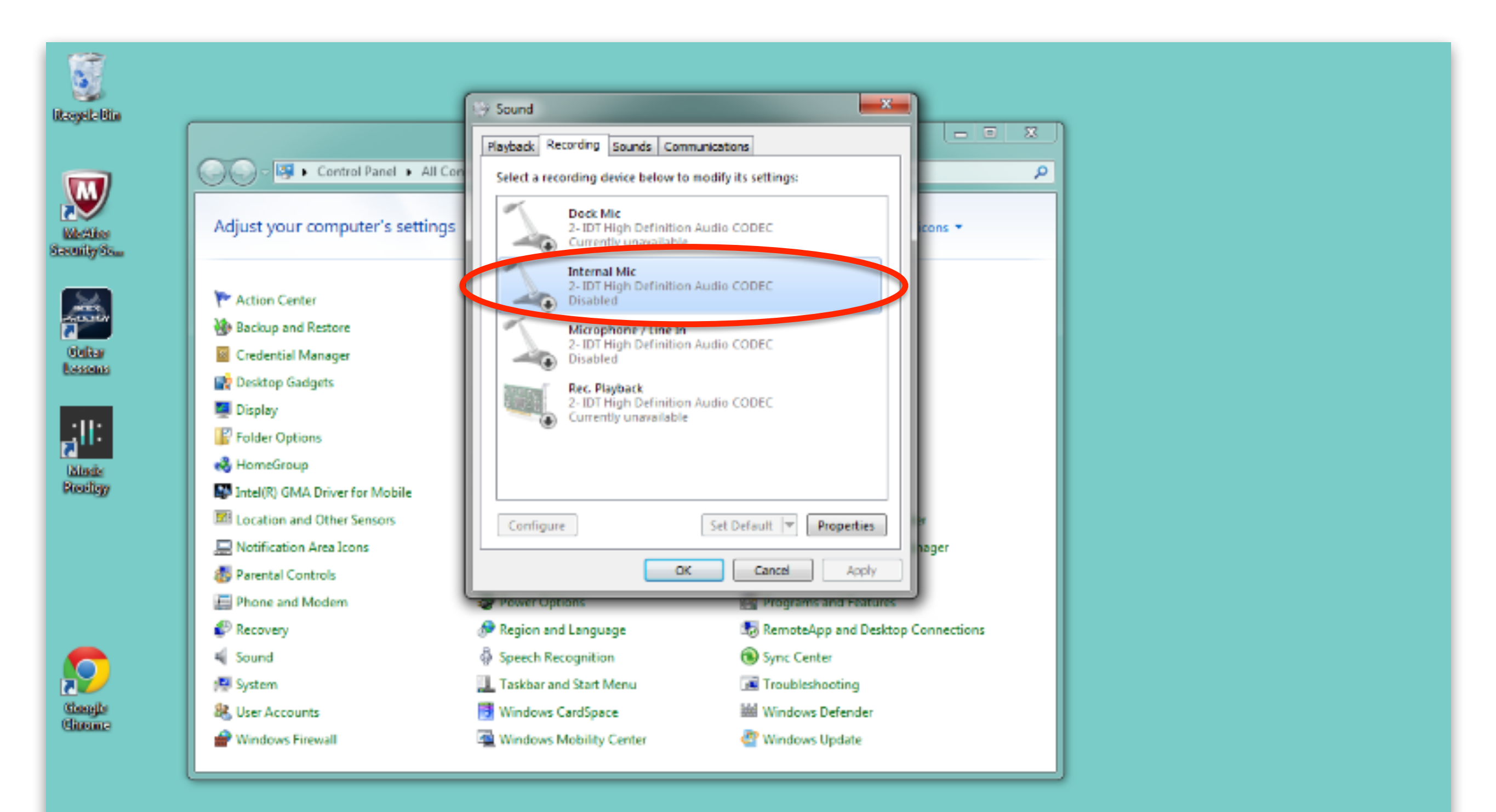

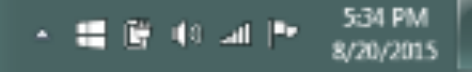

**Step 6:** Select "Use this device (enable)" and click "OK".

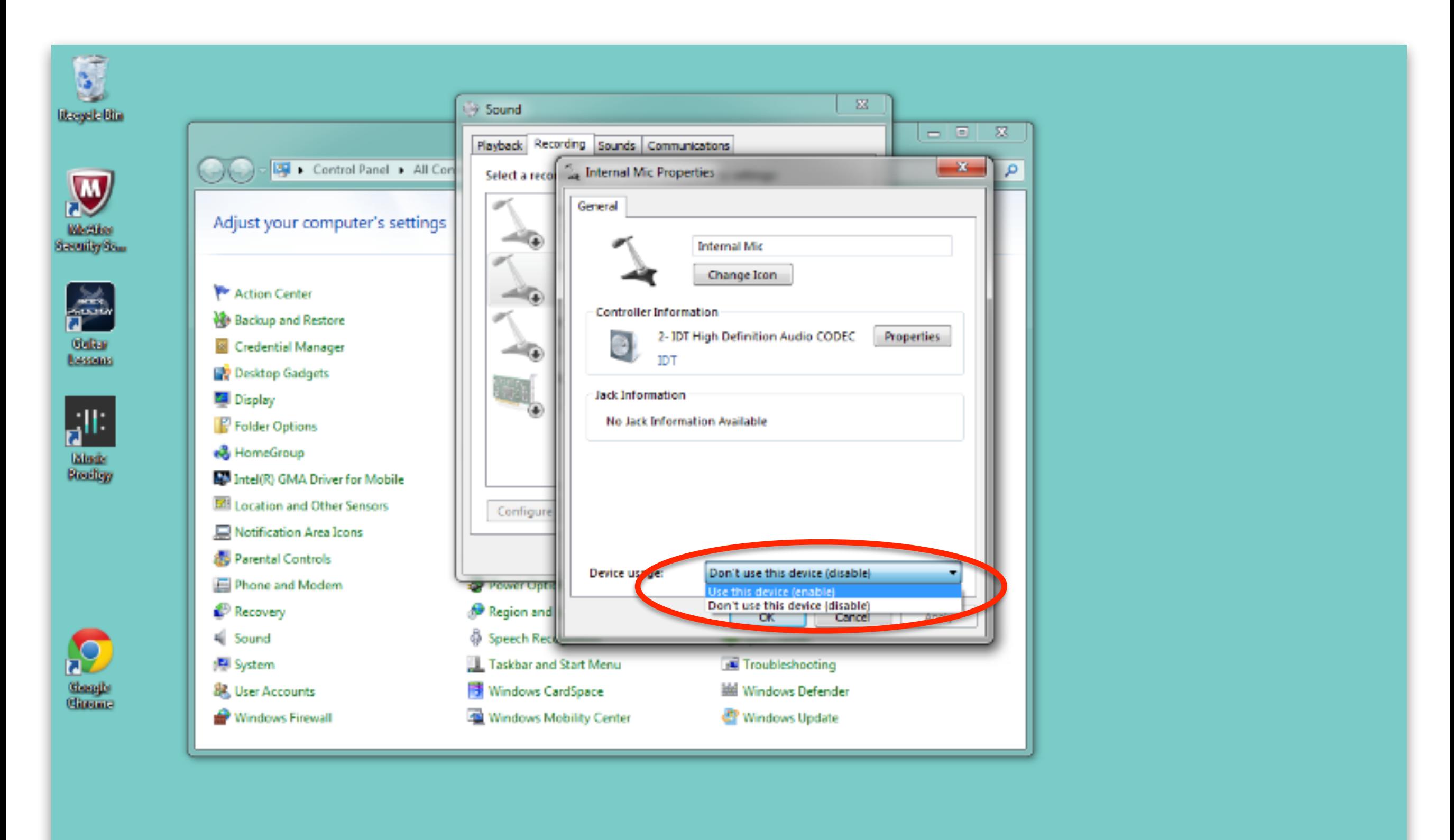

 $\bullet$ 

o

ë

e

5:35 PM

8/20/2015

人體會和同地

**Step 7:** You will now see the green input level when you talk or play into the mic.

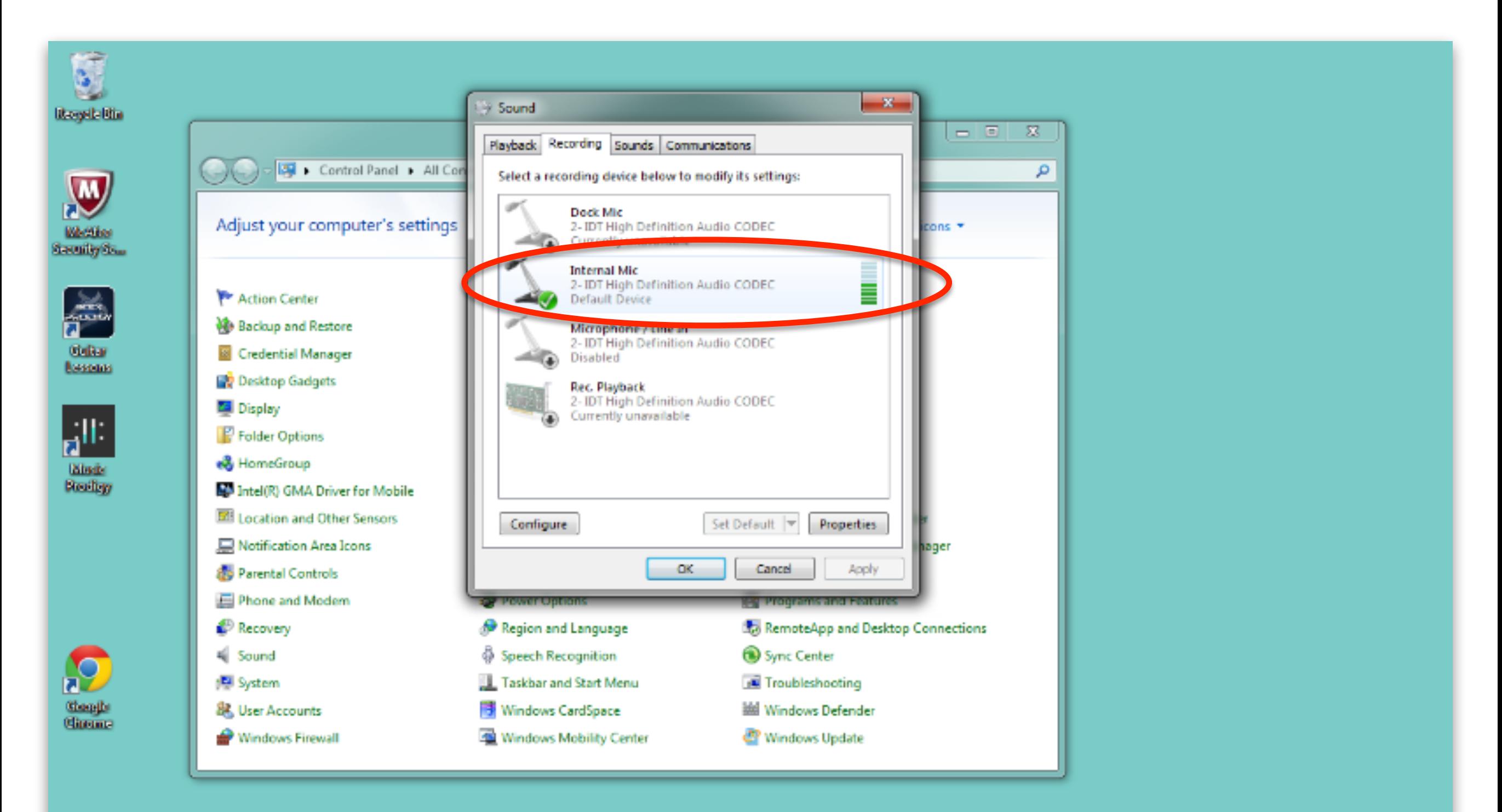

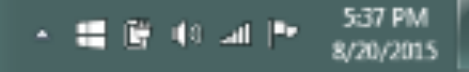

**Step 8:** Close the Control Panel and Sound windows and double click on the Music Prodigy app icon. Sign In and get started!

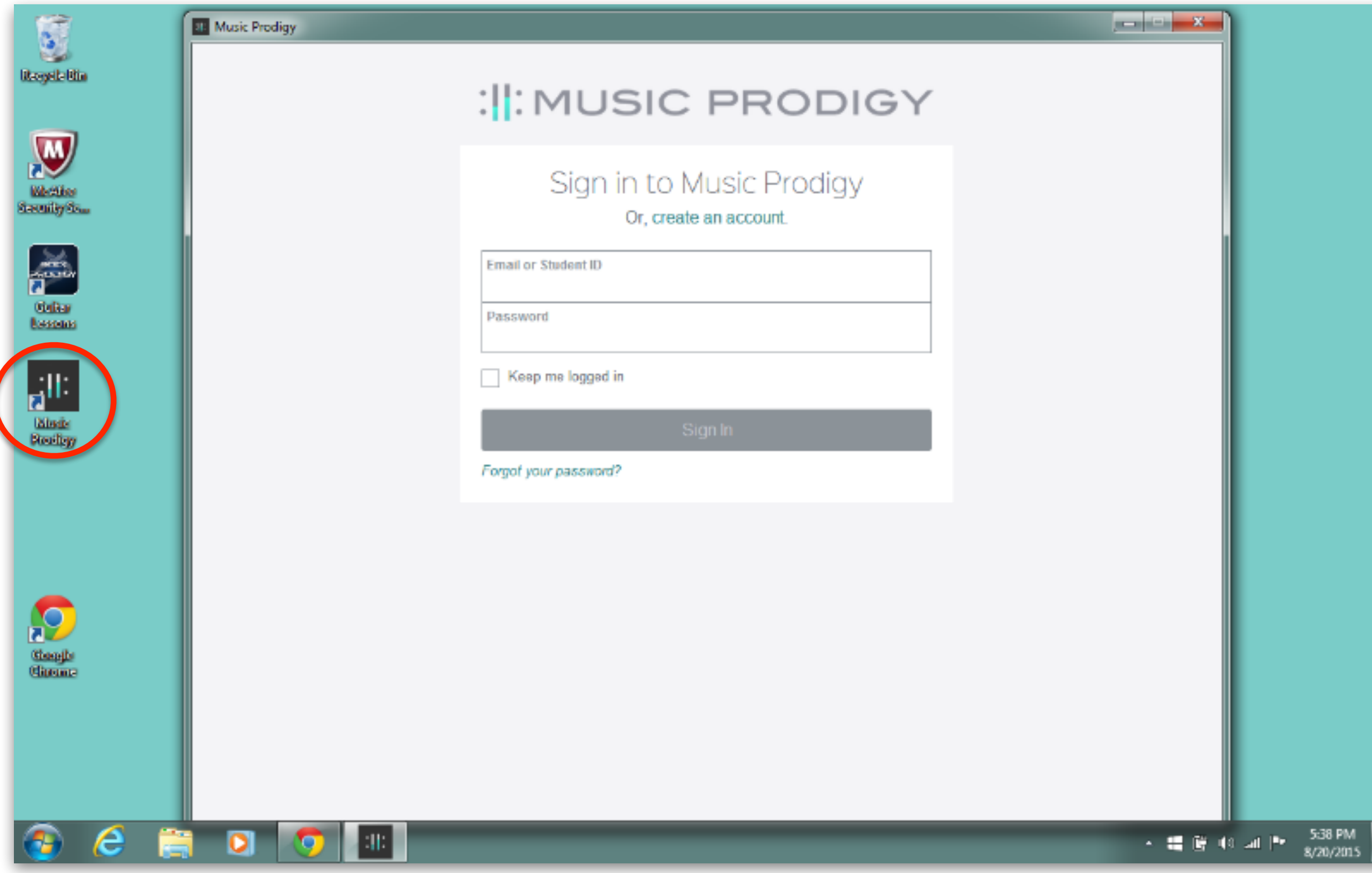